## Computer and Internet Basics

# COMPUTER AND INTERNET TERMS PART 1

#### Lesson Goals

1. Learn basic computer terms

2. Practice using the mouse

Macintosh (Apple)

HP (Hewett-Packard)

Personal Computer (PC)

Desktop computers

Laptops

Workstation

Netbooks

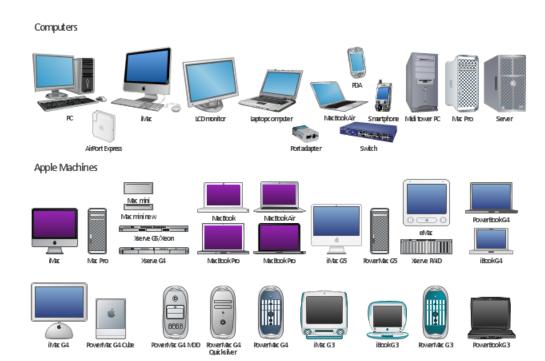

Macintosh (Apple)

HP (Hewett-Packard)

Personal Computer (PC)

Desktop computers

Laptops

Workstation

Netbooks

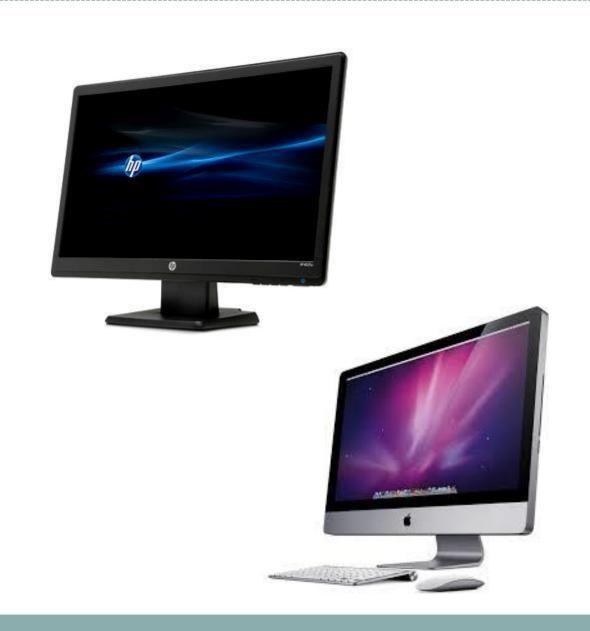

Macintosh (Apple)

HP (Hewett-Packard)

Personal Computer (PC)

Desktop computers

Laptops

Workstation

Netbooks

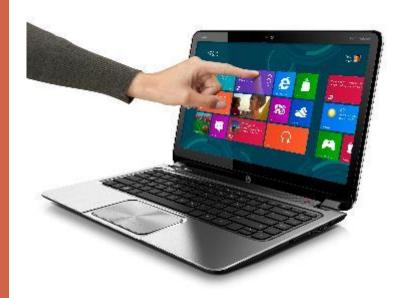

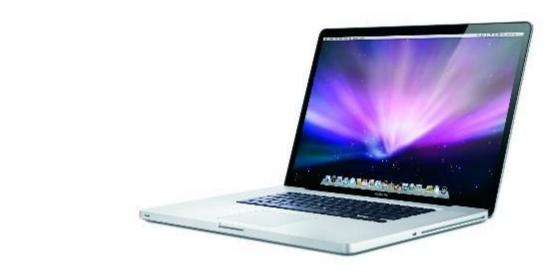

Macintosh (Apple)

HP (Hewett-Packard)

Personal Computer (PC)

Desktop computers

Laptops

Workstation

Netbooks

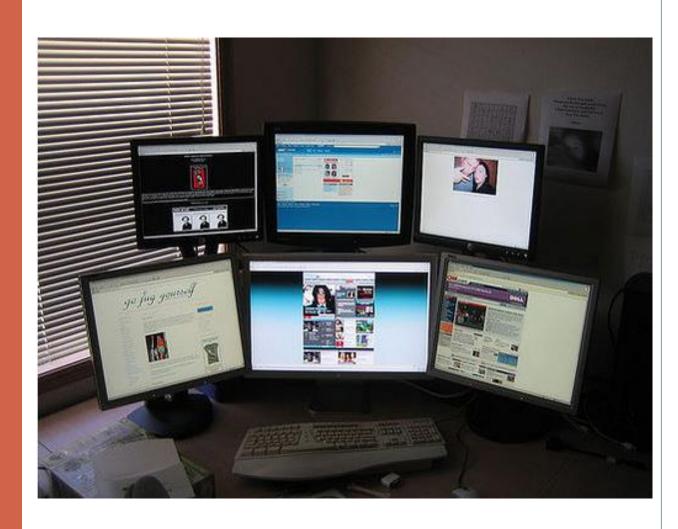

Macintosh (Apple)

HP (Hewett-Packard)

Personal Computer (PC)

Desktop computers

Laptops

Workstation

Netbooks

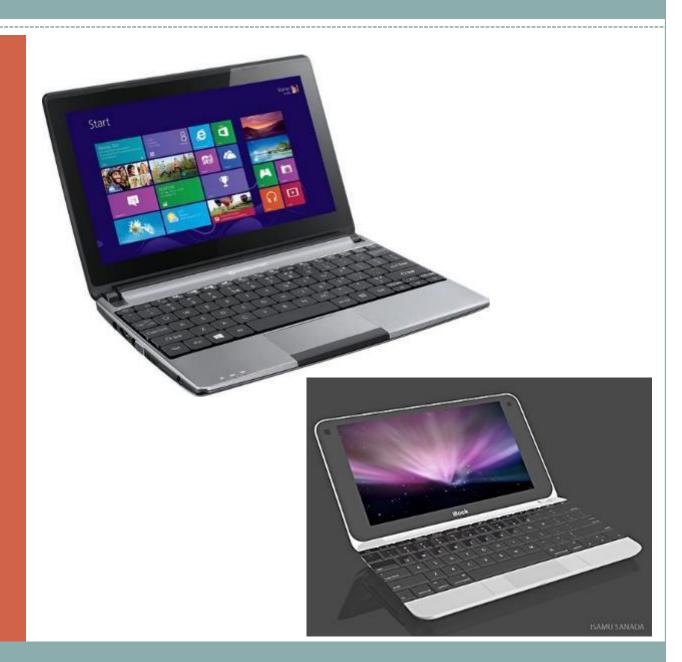

Macintosh (Apple)

HP (Hewett-Packard)

Personal Computer (PC)

Desktop computers

Laptops

Workstation

Netbooks

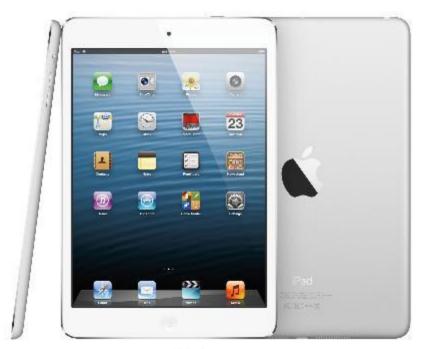

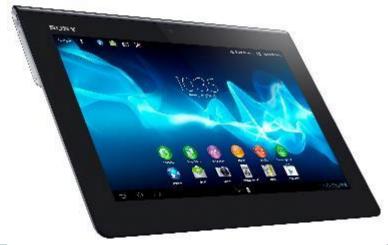

Computer (CPU)- central processing unit-the brain of the computer. The CPU interprets and carries out program instructions.

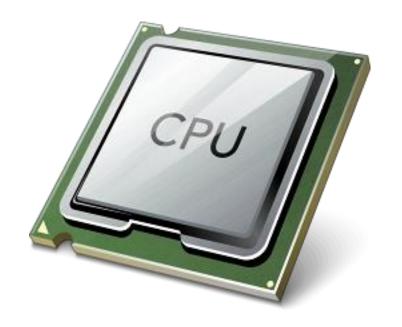

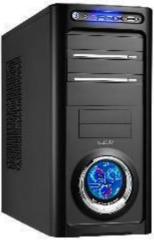

Computer (CPU)- central processing unit-the brain of the computer. The CPU interprets and carries out program instructions.

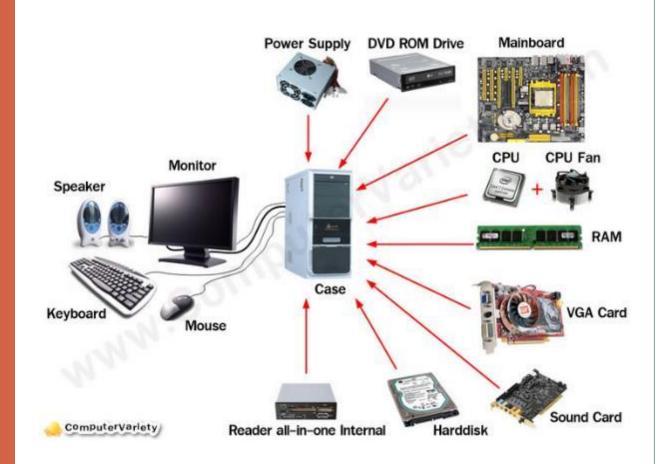

Keyboard- The keys that operate the computer, very much like a type writer, with extra keys for special functions

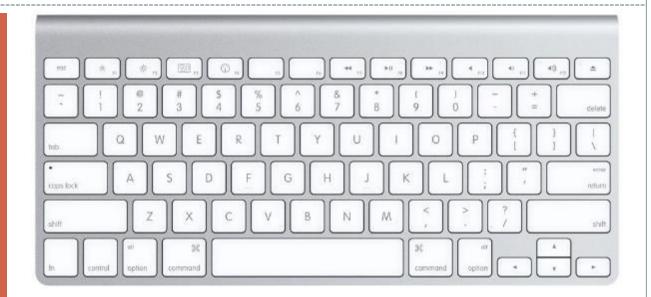

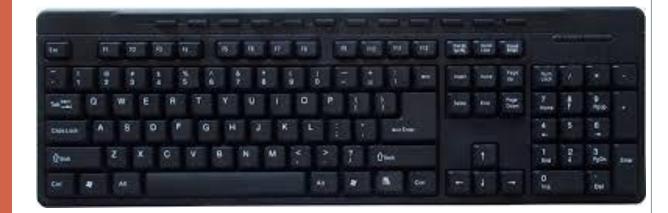

Monitor- the part of a computer system that contains the computer screen, where information is displayed

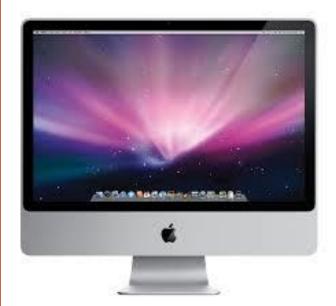

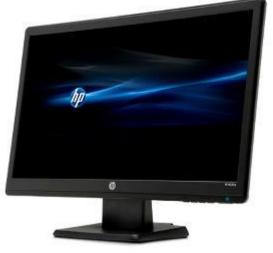

Mouse- A small hand-held device that controls the position of the cursor on the computer screen.

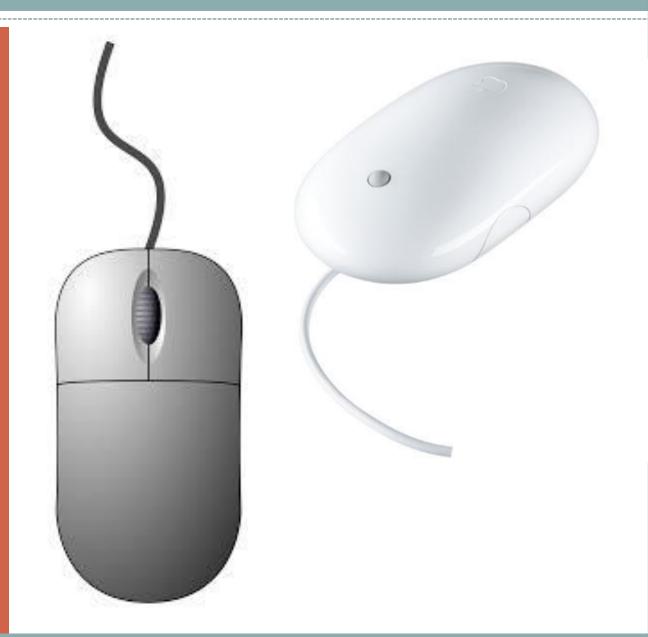

Mouse Pad- the pad on which you move the mouse

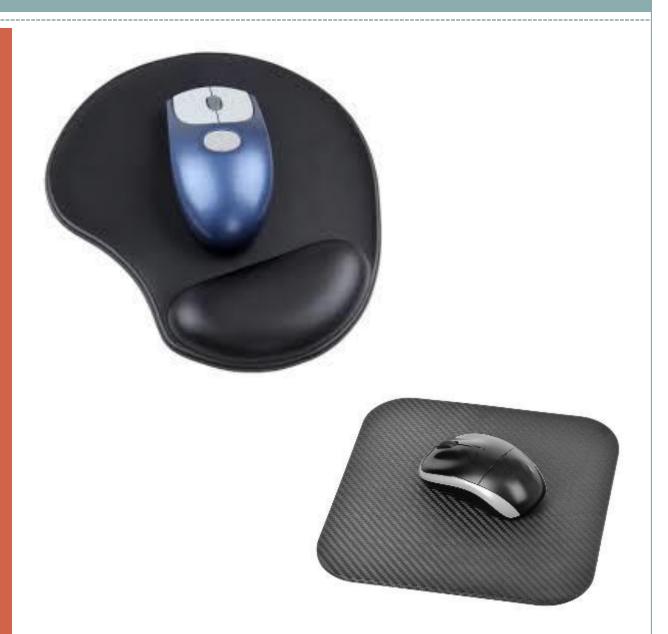

Speakers-Devices that allow you to hear sound from the computer

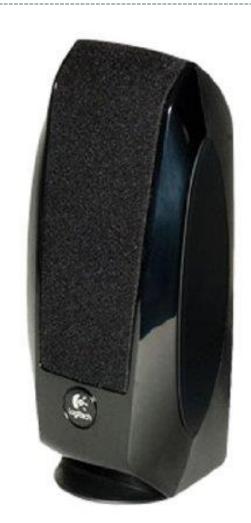

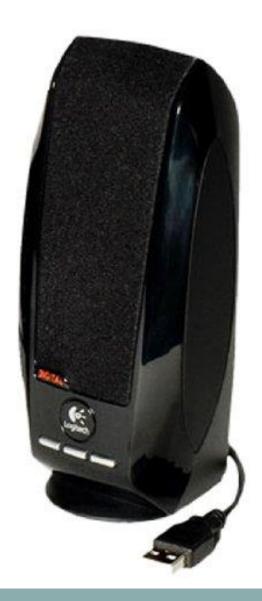

Hardware- The physical parts of a computer system

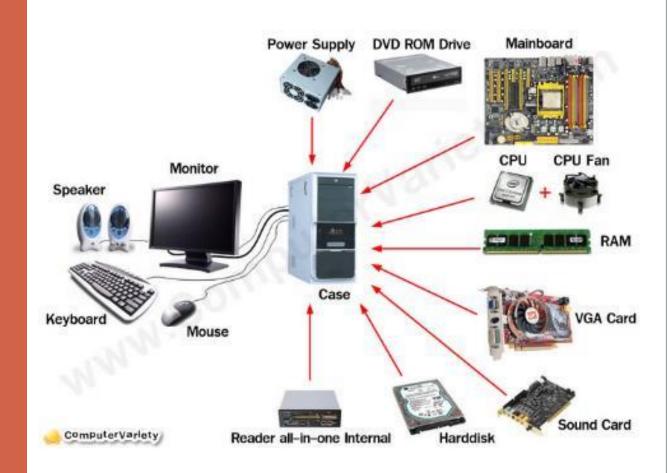

Software- the instructions that tell the computer and computer networks what to do. Software is installed inside the computer.

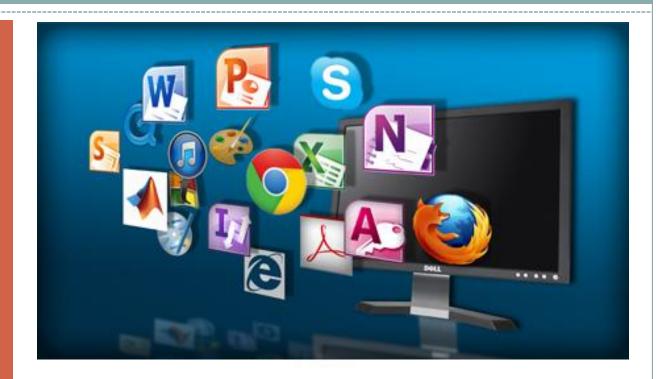

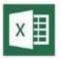

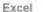

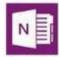

OneNote

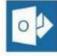

Outlook

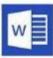

Word

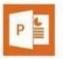

PowerPoint

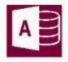

Access

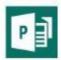

Publisher

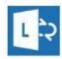

Lyn

Desktop- The information that appears on the computer soon after the computer is turned on. The desktop contains a number of icons, or images, that you can click on to start programs.

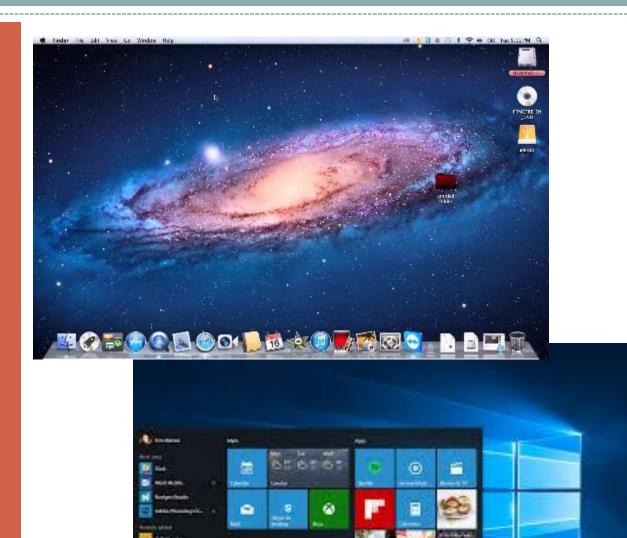

Icon- a small picture or image representing a command (such as print), a file, or a program. When you click on an icon, you start a command, open a file, or launch a program.

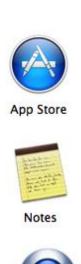

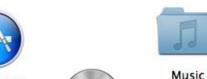

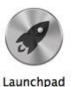

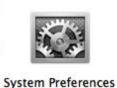

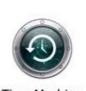

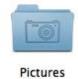

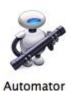

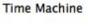

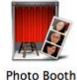

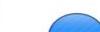

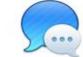

Contacts

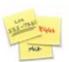

Messages

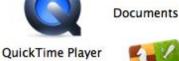

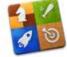

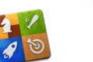

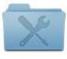

Utilities

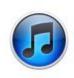

iTunes

Stickies

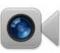

FaceTime

Game Center

Icon- a small picture or image representing a command (such as print), a file, or a program. When you click on an icon, you start a command, open a file, or launch a program.

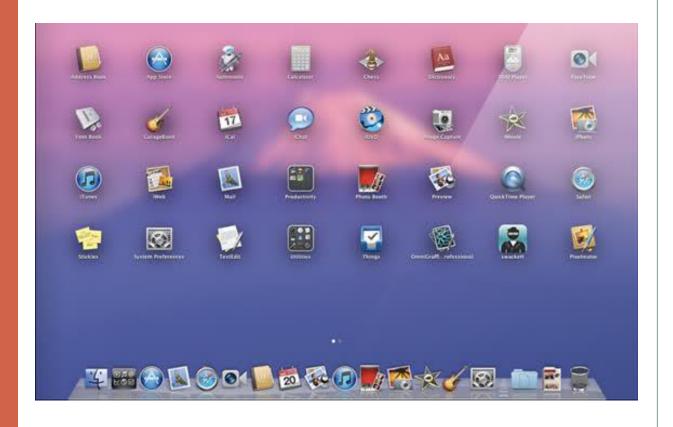

Cursor- A small image on the screen indicating where you are pointing; the mouse controls the movements of the cursor.

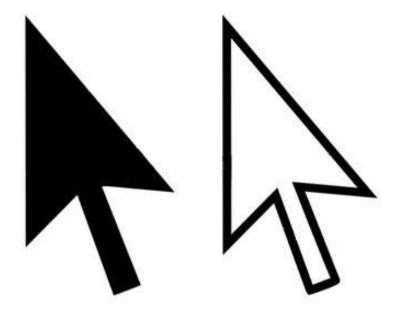

Cursor (Continued)

The cursor can appear in different forms.

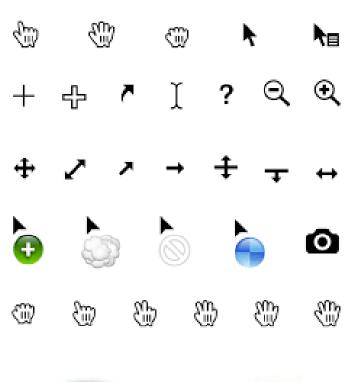

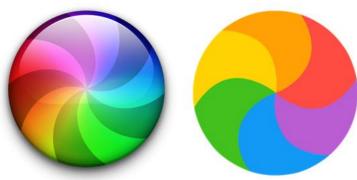

Browsersoftware, such as Google Chrome, used to find information on the web. The most visible part of a browser sits at the top of the computer screen, above the web page.

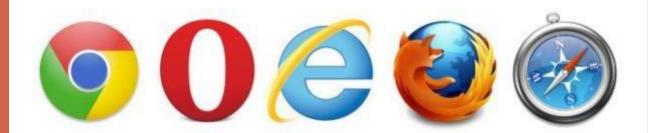

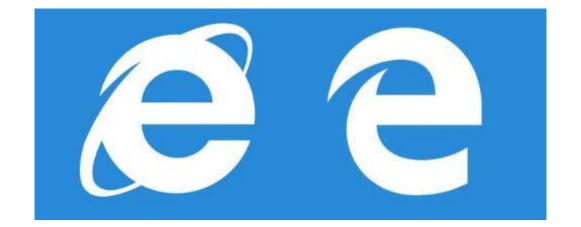

Clicking-Pressing and releasing a button on a mouse to select or activate the area on the screen where the cursor is pointing.

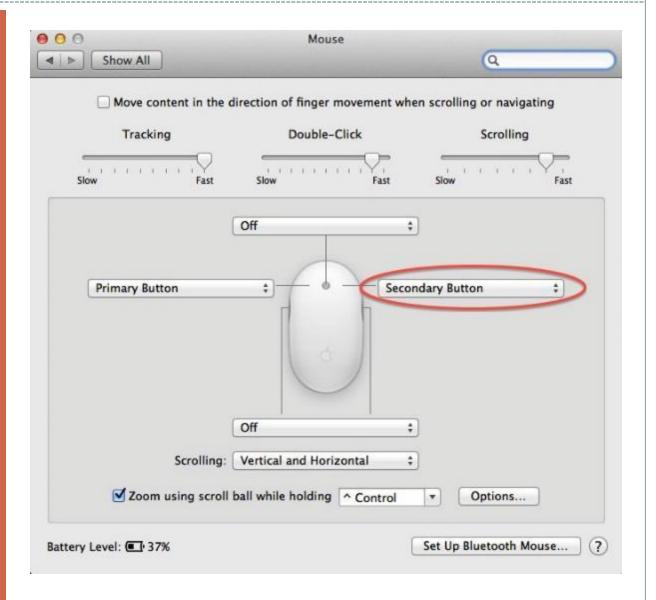

USB- known as
Universal Serial
Bus, it is a type
of computer
port which can
be used to
connect
equipment to a
computer.

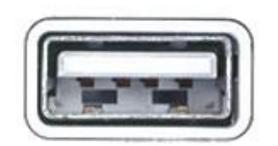

or

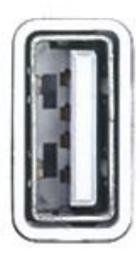

**USB Ports** 

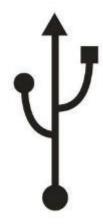

USB driveotherwise known as a flash drive. Allows for information to be transferred from one place to another externally

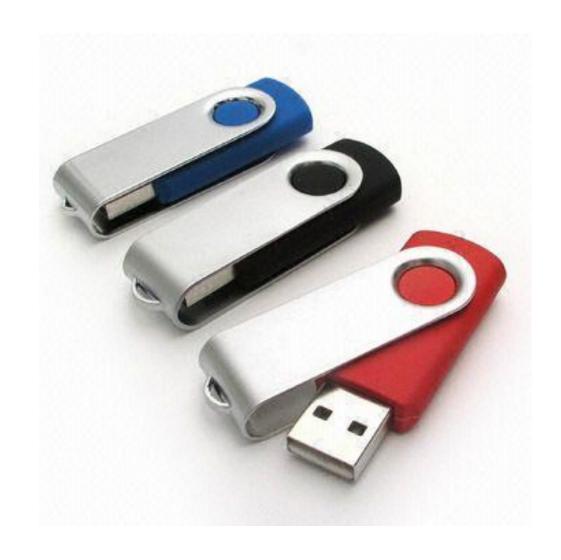

# Any Questions, Comments, or Concerns?

### THANK YOU!!